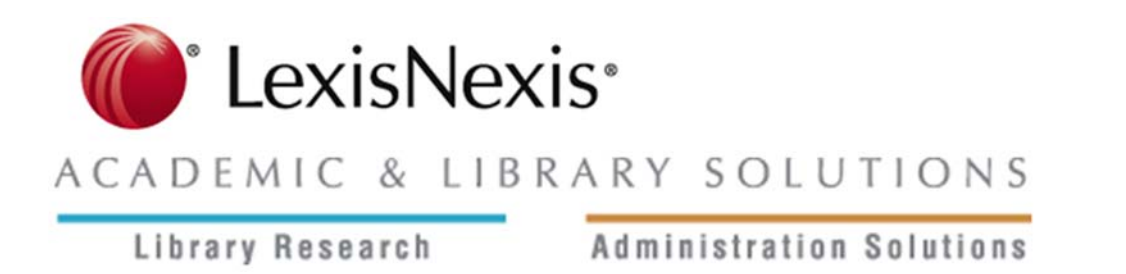

# LexisNexis® *Academic* URL API Specification Terms of Use

Thank you for your interest in the LexisNexis *Academic* URL API Specification. LexisNexis provides this Specification to promote alternative means of accessing LexisNexis *Academic.* LexisNexis grants you a limited, personal, non-exclusive, non-transferable license to download, copy, and use this Specification subject to the following terms:

1. You may use the Specification to develop applications that access LexisNexis *Academic* via the API for use by you and third parties. You may not use the Specification for any other purpose.

2. Access to LexisNexis *Academic* requires a separate subscription and is governed by the user's applicable LexisNexis Subscription Agreement. Use of the API does not amend or supplement any such Subscription Agreement. You may only use this Specification and the API to facilitate legitimate use of LexisNexis *Academic*. Without limitation, you acknowledge that LexisNexis **prohibits the use of scripts and other automated means of conducting multiple searches** on LexisNexis *Academic*, and you understand that use of this Specification and the API in that manner will result in termination of this license and may also result in suspension or termination of access to LexisNexis *Academic*.

3. LexisNexis may choose to provide support to you in connection with your use of this Specification, however LexisNexis is not obligated to provide support.

4. LexisNexis reserves the right to change or discontinue the API and this Specification at any time without advance notice. Please refer to this web site regularly for information about updates to the Specification.

5. LexisNexis provides this Specification and access to LexisNexis *Academic* through the API on an "as is" basis, without warranty of any kind, and disclaims all express and implied warranties.

6. LexisNexis provides this Specification and access to the API without additional charge. Accordingly, you agree that LexisNexis will have no liability arising from or based on the use of or inability to use this Specification or the API, including without limitation consequential, incidental, or other indirect damages.

7. LexisNexis retains ownership of and all intellectual property rights in the Specification and the API.

8. These Terms state the complete agreement between you and LexisNexis concerning this Specification and your use of the API.

It is the policy of LexisNexis to improve its products and services as new technology and content become available. LexisNexis therefore reserves the right to change these specifications without prior notice.

Copyright © 2007 LexisNexis, a division of Reed Elsevier Inc. All Rights Reserved.

# LexisNexis*® Academic* URL API Specification

# Document Version Date: 2010-01-04

# **Introduction**

The API acronym stands for "application programming interface." It's a mechanism that allows programmers to call functions within another application. In this case, you will be constructing a URL rather than writing a computer program. The application you will send instructions to is the LexisNexis *Academic* service itself, and you will be able to call the following functions.

The documentation assumes a basic familiarity with the LexisNexis *Academic* product and the ability to use the source directory and construct effective searches. For this background information, please see the documentation at http://wiki.lexisnexis.com/academic.

# **Note on this Version**

This version of the URL API specification has been significantly modified as a result of the January 2010 changes to user interface of LexisNexis Academic. Most URLs constructed using the old specification should continue to work. Old links to forms that have no counterpart in the new user interface will simply take the user to the home page. If you are using the old URL format in a system such as a library catalog or electronic resources system, it is recommended but not required that you update to the format presented in this document.

# **UPL API Wizard**

Unless you plan to use the URL API to integrate LexisNexis content with a complex systems such as a library catalog or federated search system, you will probably find it easier to use the web site LexisNexis provides to help subscribers build URLs. The website is located at http://www.amdev.net

# **Functions Covered by This Specification**

- **1. Source-Level Links (also called Title-Level Links)** Open the Power Search form with the specified source already selected.
- **2. Table-of-Contents Links**

Open the TOC view that is available for some legal sources including US and state codes.

**3. Document-Level Links (also called Article-Level and Journal-Level Links)**  Open a specified document in full-text view.

### **4. Search Form Links**

Go directly to a specified search form.

# **5. Canned Searches**

Run the specified search and display the results list.

# **URL Components and Conventions**

All of the URLs that are built on the same base URL followed by various parameters.

# **Base URL**

http://www.lexisnexis.com/hottopics/lnacademic/? is the base URL. It will be shown with a grey background in the rest of this document.

# **URL Safe Characters**

You should use URL-safe characters in the URLs you construct, for example using the plus sign "+" in place of spaces. More information about URL-safe characters can be found on the web, including the W3 standard at http://www.w3.org/Addressing/URL/uri-spec.html

# **API Parameters and Values**

The parameters listed below can be attached to the base URL to send instructions through the API. A "verb" parameter is always required. Use of the others depends on the situation. Curly brackets {} used in the format examples below indicate a value you must supply, such as {article title}. **Do not include the curly brackets in actual URLs.** 

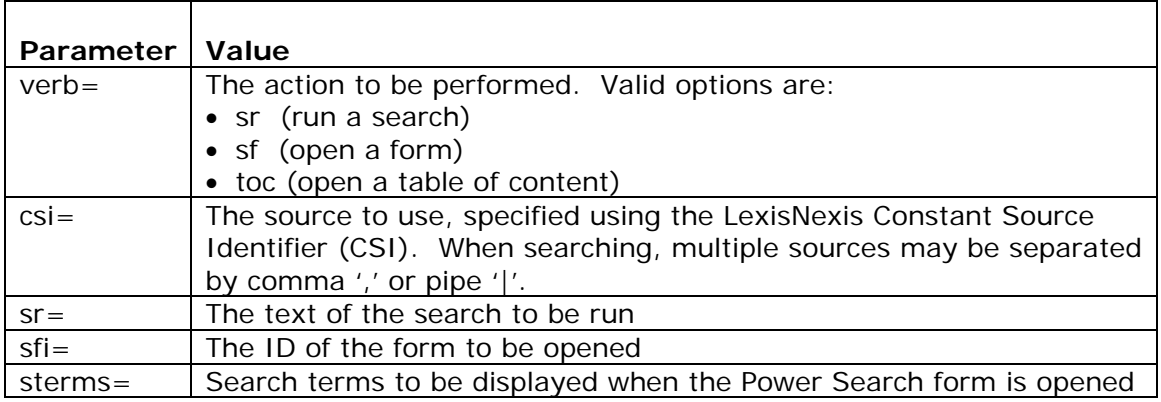

### **Date Formats**

You can use any of the following formats when specifying a date. Month and day are optional, but you should use as much detail as you have. Always use 4-digit years.

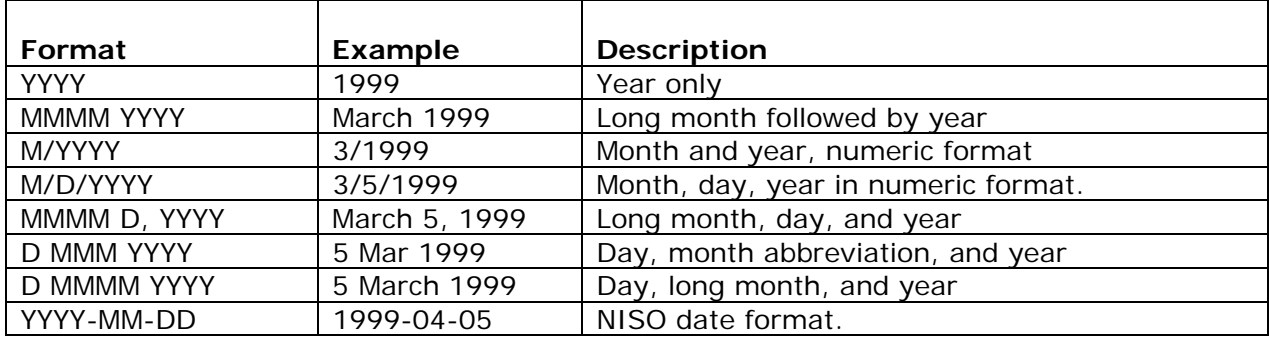

# **Note on the LexisNexis Academic A-Z Lists and Linking CSIs**

Go to http://www.amdev.net/rpt\_std\_content.php to download the LexisNexis A-Z List. This is a complete source list that provides the Linking Constant Source Identifier (Linking CSI) for every source. You will need to get the appropriate Linking CSI from the source list when constructing a URL that requires you to specify a source. The source list contains a unique CSI and a Linking CSI for each source.

In many cases the Linking CSI will be the same as the regular CSI for a source. Sources like this are called "Single Sources" by LexisNexis. They are distinguished from  $3<sup>rd</sup>$ -party sources. LexisNexis licenses content from aggregators. For this type of content, there is a unique CSI for each individual source and a higher-level CSI for the aggregated source that is the Linking CSI for all of its members. When this happens name of the aggregator appears in the A-Z list in the "Aggregator" column, which is blank for single sources. The URL API will only work with the CSI for top-level source. Because of the potential for confusion, we have listed a "Linking CSI" in the source list that is always the correct choice for that particular source.

# **Always use the Linking CSI with the URL API.**

LexisNexis also publishes an OpenURL source list, which is designed specifically for use in article-linking systems. The sources included in this list are a subset of those shown in the standard report. They have been selected for several criteria intended to improve their performance for article linking. These criteria include source type, accurate coverage dates, coverage level, etc. This list is published at http://www.amdev.net/rpt\_open\_url.php

# **Section 1: Source-Level Links**

The URL API allows you to open the Power Search form and specify a particular source, such as a newspaper or magazine, which the user can then search. This technique allows you to create source-level (also called title-level and journal-level) links from an OPAC or e-Journals service.

There is no need to construct your own source-level links. A link is provided for every source in the "LexisNexis A-Z List" posted on the "Subscriber Resources" web page at http://www.amdev.net/rpt\_std\_content.php

### **Parameter Settings**

verb=sf csi={linking csi} sterms={title search string} -- only used for sources in  $3<sup>rd</sup>$ -party aggregator databases

#### **Formats**

Link to a single source http://www.lexisnexis.com/hottopics/lnacademic/?verb=sf&csi={linking csi}

Link to a source within a  $3<sup>rd</sup>$ -party aggregator http://www.lexisnexis.com/hottopics/lnacademic/?verb=sf&csi={linking csi}&sterms={title search string}

#### **Examples**

Source-level link to *The New York Times* (linking CSI = 6742) http://www.lexisnexis.com/hottopics/lnacademic/?verb=sf&csi=6742

Source-level link to *60 Minutes* under *CBS News Transcripts* (CSI= 166768) http://www.lexisnexis.com/hottopics/lnacademic/?verb=sf&csi=166768&sterms=SHOW(60 +Minutes)

# **Section 2: Table of Contents Link**

LexisNexis has created an advanced Table of Content (TOC) search form for legal materials that supports both browsing and searching. TOC view is available for 200+ sources, including the United States Code and all state codes.

As with the Source-Level links, there is no need to construct your own TOC links. A list of all TOC links is "Subscriber Resources" web page at http://www.amdev.net/rpt\_std\_content.php

### **Parameter Settings**

verb=toc csi={linking csi}

#### **Example**

Link to TOC view of the United States Code (linking  $CSI = 6362$ ) http://www.lexisnexis.com/hottopics/lnacademic/?verb=toc&csi=6362

# **Section 3: Document-Level Links**

The URL API allows you to create direct links to specific articles, broadcast transcripts, monographs, and other documents contained in LexisNexis *Academic,* provided that you know the LexisNexis linking CSI and enough bibliographic information to construct a precise search. This technique allows you to create the types of links used in e-reserve lists, course syllabi, and bibliographies. It also facilitates use of LexisNexis *Academic* as a full-text target by OpenURL article linking services and supports full-text links in federated search systems.

See the "Note on the LexisNexis Academic A-Z Lists and Linking CSIs" above for an explanation of the Linking CSI.

The directions below provide detailed instructions for constructing the bibliographic search string need in this type of link. For information on query syntax, please see the wiki article on Boolean searching: http://wiki.lexisnexis.com/academic/index.php?title=Boolean\_Searching

# **Parameter Settings**

verb=sr csi={linking csi} sr={bibliographic search string}

# **Formats**

```
http://www.lexisnexis.com/hottopics/lnacademic/?verb=sr&csi={linking csi} 
&sr={bibliographic search string}
```
The methods for constructing the bibliographic search string vary depending on the type of source. There are different rules for searching newspapers, law reviews, broadcast transcripts, etc. The sections below provide detailed instructions for the most popular types of content.

| Segment       | <b>Description</b>            | <b>Notes</b>                                           |
|---------------|-------------------------------|--------------------------------------------------------|
| <b>BYLINE</b> | Name(s) of article author(s)  | It is usually best to search only on the author's last |
|               |                               | name. If you do search on the first name, use          |
|               |                               | "w/3" (within 3 words) operator between first and      |
|               |                               | last name to ignore middle initials and word order.    |
| <b>HLEAD</b>  | Article title plus section    | Tips to improve recall: Use HLEAD rather than          |
|               | headings plus first paragraph | the available HEADLINE segment because the             |
|               |                               | cited title may be split between HEADLINE and          |
|               |                               | other segments such as SECTION. Cited titles           |
|               |                               | often do not match document titles verbatim, so        |
|               |                               | truncate the title or select a few keywords from it.   |
|               |                               | Connect non-adjacent words with the "AND"              |
|               |                               | operator. Strip out punctuation and quotation          |
|               |                               | marks, as well as the words "and," "or," and "not."    |
| <b>DATE</b>   | Article publication date      | Use one of the approved date formats shown above       |

**Document-Level Links Case 1: Newspaper or Periodical Articles**  Segments that are used to retrieve articles from newspapers and periodicals

# **Examples of Converting Citations to URLs for Newspaper Style Links**

Pogue, David."Books Pop Up, Wirelessly." *The New York Times*. Business/Financial Desk, p. 1. November 22, 2007.

http://www.lexisnexis.com/hottopics/lnacademic/?verb=sr&csi=6742&sr=BYLINE(Po gue)+AND+HLEAD(Books+Pop+Up)+AND+DATE+IS+November+22+2007

Guterman, Lila and Monaghan, Peter. "Journal Eases Its Policy on Potential Conflicts; Book's Title Becomes a Running Controversy." *The Chronicle of Higher Education* (June 28, 2002): 16.

http://www.lexisnexis.com/hottopics/lnacademic/?verb=sr&csi=171267&sr=BYLINE( Guterman)+AND+HLEAD(Journal+Eases+AND+Policy)+AND+DATE+IS+June+28+2 002

Denby, David. "Power Players: 'All the King's Men' and 'The Last King of Scotland'." *The New Yorker* 82.31 (October 2, 2006): 99.

http://www.lexisnexis.com/hottopics/lnacademic/?verb=sr&csi=237442&sr=BYLINE( David+w/3+Denby)+AND+HLEAD(Last+King+of+Scotland)+AND+DATE+IS+Octobe  $r+2+2006$ 

#### **Document-Level Links Case 2: Law Review Articles**

Segments that are used to retrieve articles from law review articles. The most accurate method is to use the legal citation. When this is not possible, use a bibliographic search.

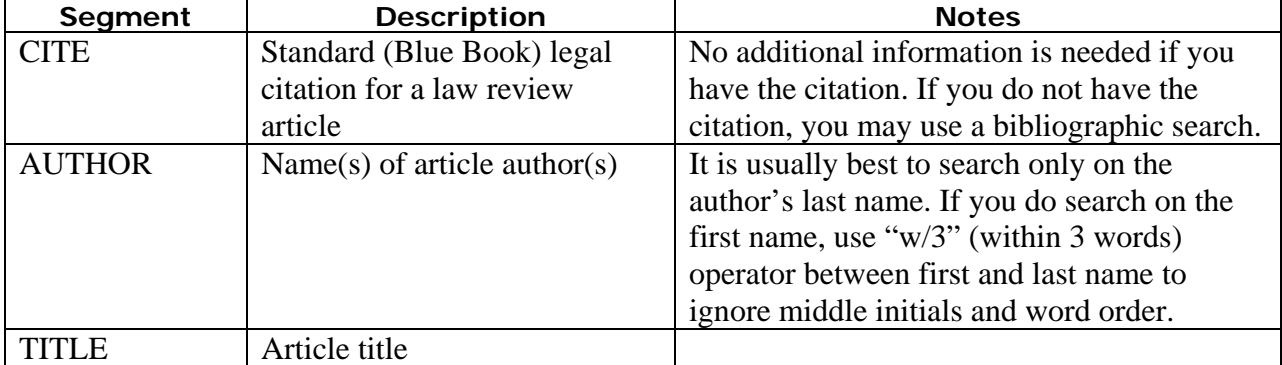

**Example:** Article in *Georgetown Law Journal* (CSI=7337) using citation Petronio, Michael C. "Eliminating the Social Cost of Higher Education: The Third Circuit Allows Social Welfare Benefits to Justify Horizontal Restraints of Trade in United States v. Brown University." Georgetown Law Journal (November 1994). Citation: 83 Geo. L.J. 189.

http://www.lexisnexis.com/hottopics/lnacademic/?verb=sr&csi=7337&sr=CITE(83 Geo.+L.J.+189)

**Example:** Same article using bibliographic search

http://www.lexisnexis.com/hottopics/lnacademic/?verb=sr&csi=&sr=AUTHOR(Petronio)+AN D+TITLE(Eliminating+the+Social+Cost+of+Higher+Education)+AND+DATE+IS+November +1994

#### **Document-Level Links Case 3: Legal Materials**

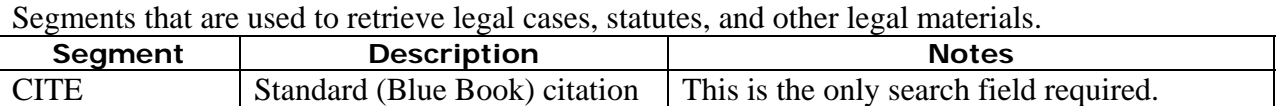

*Note: For U.S. federal and state cases, it is usually easier to use the general source "Federal & State Cases, Combined" (CSI = 6496).* 

**Example:** Brown v. Board of Education case, using "U.S. Supreme Court Cases, Lawyers' Edition" source  $(CSI = 6443)$  and citation in Blue Book format.

http://www.lexisnexis.com/hottopics/lnacademic/?verb=sr&csi=6443&sr=CITE(347+U.S.+4 83)

**Example:** Same case using group source "Federal & State Cases, Combined" (CSI = 6496).

http://www.lexisnexis.com/hottopics/lnacademic/?verb=sr&csi=&sr=CITE(347+U.S.+483)

**Example:** Maryland Court of Appeals case using general source "Federal & State Cases, Combined"  $(CSI = 6496)$ .

http://www.lexisnexis.com/hottopics/lnacademic/?verb=sr&csi=6496&sr=CITE(283+Md.+3 58)

#### **Document-Level Links Case 4: Monographs**

Segments used to retrieve monographs. Monographs are usually found in third-party databases.

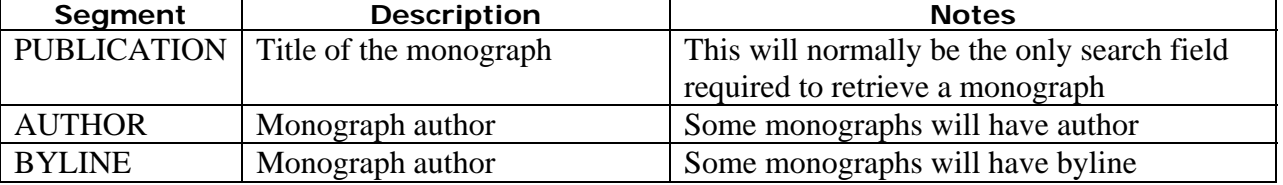

**Example:** Monograph from the Policy Papers collection (CSI=239563) Kelling, George L. "Broken Windows" and Police Discretion. National Institute of Justice. October 1999.

http://www.lexisnexis.com/hottopics/lnacademic/?verb=sr&csi=239563&sr=PUBLICATION( Broken+Windows)

### **Document-Level Links Case 5: Broadcast Transcripts**

Television and radio broadcast are usually included under third party databases and are best searched by the name of the show using the SHOW segment. If the show gives titles to each story or report, you can use HLEAD to search on the title. Otherwise, use a full-text search to limit your result set to a unique hit.

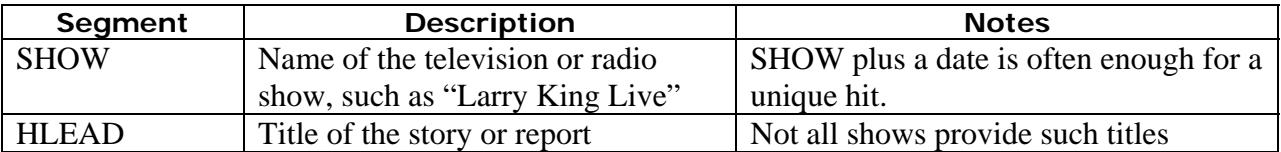

**Example:** Transcript of "Fresh Air" on NPR from Burrelle's Transcripts (CSI=157447) Interview of Chuck Close on "Fresh Air," broadcast on NPR, October 26, 2007.

http://www.lexisnexis.com/hottopics/lnacademic/?verb=sr&csi=157447&sr=SHOW(fresh+ai r)+AND+HLEAD(Painter+Chuck+Close)+AND+DATE+IS+October+26+2007

**Example:** Same broadcast using a full-text search instead of HLEAD.

http://www.lexisnexis.com/hottopics/lnacademic/?verb=sr&csi=157447&sr=SHOW(fresh+ai r)+AND+Painter+Chuck+Close+AND+DATE+IS+October+26+2007

### **Testing and Trouble Shooting Document-Level Links**

### **Validating Queries**

The same search logic is used within the LexisNexis *Academic* service as in the URL API, so queries can be tested and refined in the service by selecting the appropriate publication and then entering the text that follows the "sr?" verb in your URL.

Usually, the error message will offer you the option of editing your search. You should always take advantage of this because it reveals how the application is interpreting your URL. If you are not given this option, you can simulate the search by composing a query in the Power Search form against the same source. Either use the Sources tab in LexisNexis *Academic* to locate your source, or insert its Linking CSI into the search-within-source URL described in Section 2, below.

### **Error Messages**

### **Please verify the source name you have used as it either does not exist or you do not have access to it.**

Check the A-Z list to see if the source is contained within a third-party database. See the section on third-party databases, below.

Test and modify your search within the product as described in "Validating Queries," above.

### **No documents were found for your search.**

Test and modify your search within the product as described in "Validating Queries," above. Try a broader search with a looser date restriction or fewer search terms. If you suspect that your source is not returning any documents, test it by searching on part of the source title using no date restriction.

# **Other error messages.**

Read the message carefully. It will often explain the problem, for example, a missing connector. Use the Edit option to modify and test the search in the Power Search form.

# **Special Techniques for 3rd-Party Databases**

In almost all cases, the techniques described in Examples 1-4 above will return results equally well for standalone titles and title that are within third-party databases. If a URL to a document within a third-party database is returning too many hits, you can narrow it further using the "PUBLICATION" segment that is found in all third-party databases to specify the title of the newspaper or periodical. Below, the URL from Example 4 has been altered to include the additional search criterion "PUBLICATION(This+Day)" where "This Day" is the title of the newspaper in which the article appears. The same Linking CSI is used in both versions.

**Example:** Using PUBLICATION Segment under a 3<sup>rd</sup>-pary Aggregator Source

Agbebaku, Peter. "Ghana, Egypt Bring Nigeria Down to Earth." This Day (February 25, 2007).

http://www.lexisnexis.com/hottopics/lnacademic/?verb=sr&csi=227171&sr=PUBLIC ATION(This+Day)+AND+BYLINE(Peter+w/3+Agbebaku)+AND+HLEAD(Ghana+Egypt +Bring+Nigeria+Down+AND+Earth)+AND+DATE+IS+February+25+2007

# **Section 4: Search Form Link**

The URL API allows you to create a direct URL for any search form. This technique allows you to create quick links from your own documentation to appropriate search forms. For example, a syllabus for a business class could link to Company Dossier or a guide to legal research could link to the Shepard's Citation form. A complete list of search form links is posted at http://wiki.lexisnexis.com/academic/index.php?title=Academic\_URLs\_for\_Search\_Forms

### **Parameter Settings**

verb=sf sfi={search form ID}

#### **Format**

http://www.lexisnexis.com/hottopics/lnacademic/?verb=sf?&sfi={form name}

**Example:** Open the Federal and State Cases Search Form http://www.lexisnexis.com/hottopics/lnacademic/?verb=sf?&sfi AC07STCseCmnSrch

The table below provides the ID for each search form in LexisNexis *Academic*. To construct a direct link, simply insert it in a properly formatted URL as in the example above.

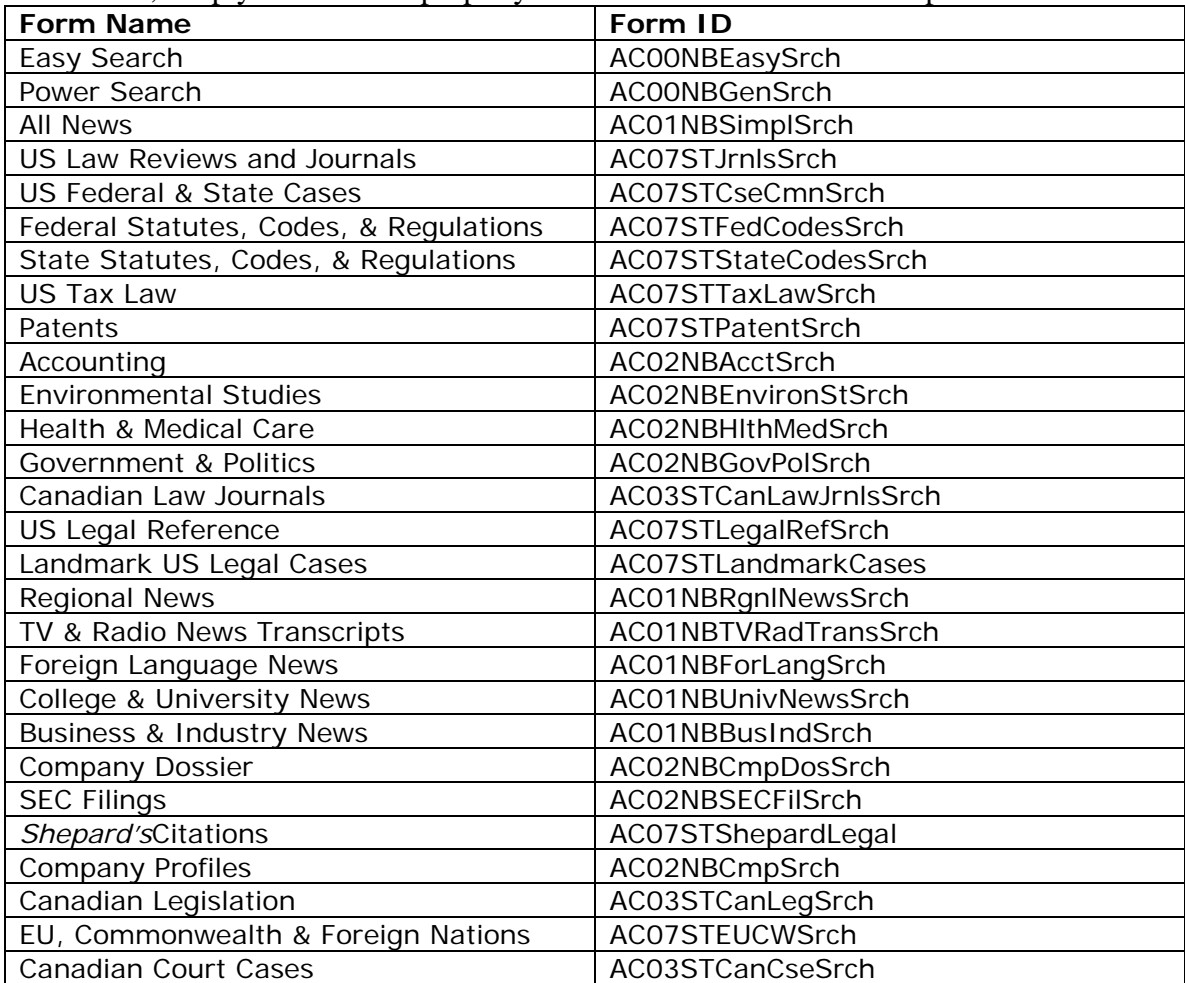

# **Section 5: Canned Queries**

The URL API allows you to create a URL that will run a search and display a result set whenever you click on it. Using a special date function, you can build a URL that will always return current results based on today's date.

This is an advanced technique. To build URLs that serve as canned queries, you must first of all be comfortable working with source selection and the Power Search form in LexisNexis *Academic.* You should also be comfortable with the URL API procedures described in the sections above. You can search any source in LexisNexis *Academic* using this method. The examples given here illustrate how to create a canned query using a favorite single source or a group file that contains many individual sources.

### **Parameter Settings**

verb=sr csi={linking csi} sr={query string}

#### **Format**

http://www.lexisnexis.com/hottopics/lnacademic/?verb=sr&csi={linking csi}&sr={query string}

### **Note on the CURRDATE Function**

In most cases, you will want to design your canned queries so that the date restriction is automatically adjusted. For example, you may want to save a query that retrieves news stories from the previous month on a particular topic. To do this, you must use the CURRDATE function, which supplies today's date. In your query string, the word "CURRDATE" must be enclosed in percent signs. The URL-safe version of a percent sign is the special character "%25." To calculate a date before the current date, use the minus sign and the number of days to be subtracted. The entire calculated date should be enclosed in percent signs, as shown in the table below. Use standard LexisNexis date operators ("=", ">", or ">=") to generate a date range based on the CURRDATE or a calculated date, as shown in the table.

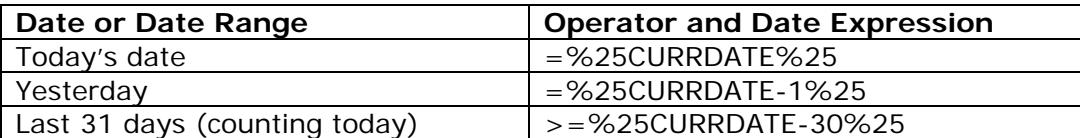

### **Canned Queries Case 1: Single Sources and Date Restriction Only**

You can create a canned query for any single source simply using the source's Linking CSI and a date restriction.

**Example:** Query for all stories in today's *New York Times* (CSI= 6742)

http://www.lexisnexis.com/hottopics/lnacademic/?verb=sr&csi=6742&sr=DATE=%25CURR DATE%25

**Example:** Query for all stories in *The Chronicle of Higher Education* (CSI=171267) in the last 31 days

http://www.lexisnexis.com/hottopics/lnacademic/?verb=sr&csi=171267&sr=DATE>=%25C URRDATE-30%25

#### **Canned Queries Case 2: Single Sources Using Search Terms**

You can refine the types of queries shown in Case 1 by adding search terms. Any search technique that works in LexisNexis Academic can, with a little trial and error, be adapted to the URL API. Everything following the "sr=" operator will be interpreted as a query.

**Example:** Canned query for all stories in the "Research" section of *The Chronicle of Higher Education* (CSI=171267) in the last 31 days

http://www.lexisnexis.com/hottopics/lnacademic/?verb=sr&csi=171267&sr=SECTION(resea rch)+AND+DATE>=%25CURRDATE-30%25

**Example:** Canned query for all stories in "Business" section of *The New York Times* in the past 15 days that LexisNexis has tagged with the Company index term for Google, Yahoo, Microsoft, or Apple.

http://www.lexisnexis.com/hottopics/lnacademic/?verb=sr&csi=6742&sr=SECTION(busines s)+AND+COMPANY(Google+OR+Yahoo+OR+Microsoft+OR+Apple)+AND+DATE>=%25CUR RDATE-14%25

### **Canned Queries Case 3: Aggregator Sources**

When designing queries using a Linking CSI that is an aggregator (see "Note on the LexisNexis") Academic A-Z Lists and Linking CSIs" above) you have the option of specifying the individual source using a segment search in your query string or searching across the entire aggregator source.

**Example:** Bookmark a search for any discussion of health care on the "NBC Nightly News" program under the aggregator source for NBC News Transcripts (CSI = 157446) in the last 31 days

http://www.lexisnexis.com/hottopics/lnacademic/?verb=sr&csi=157446&sr=SHOW(NBC+Ni ghtly+News)+AND+health+care+AND+DATE>=%25CURRDATE-30%25

**Example:** Bookmark a search for any discussion of health care on **any** program in NBC News Transcripts (CSI =  $157446$ ) in the last 31 days

http://www.lexisnexis.com/hottopics/lnacademic/?verb=sr&csi=157446&sr=SHOW(NBC+Ni ghtly+News)+AND+health+care+AND+DATE>=%25CURRDATE-30%25

# **Canned Queries Case 4: Group Sources**

In addition to the single sources and  $3<sup>rd</sup>$ -party aggregator sources already discussed, LexisNexis Academic contains groups sources which gather together similar sources or topics selections from many sources. Three groups sources that are especially useful for canned searches are:

- Major Newspapers  $(CSI = 8422)$
- Magazines  $(CSI = 8406)$
- Law Reviews  $(CSI = 270077)$

**Example:** Canned query for stories tagged with the index term "Iraq" in Major Newspapers  $(CSI = 8422)$  in the last 2 days.

http://www.lexisnexis.com/hottopics/lnacademic/?verb=sr&csi=8422&sr=TERMS(Iraq)+AN  $D+DATE>=%25CURRDATE-1%25$ 

**Example:** Canned query for stories in Magazines group source (CSI = 8406) that mention Autism and education in the HLEAD segment (headline, section names, and first paragraph) in the last 61 days.

http://www.lexisnexis.com/hottopics/lnacademic/?verb=sr&csi=8406&sr=HLEAD(educat!+O R+school)+AND+HLEAD(autis!)+AND+DATE>=%25CURRDATE-60%25

**Note:** the OR operator and the "!" truncation symbol are used to include search term variations.

**Example:** Canned query for articles in U.S. Law Reviews (CSI = 270077) that mention habeas corpus in the last 31 days.

http://www.lexisnexis.com/hottopics/lnacademic/?verb=sr&csi=270077&sr=habeas+corpus +AND+DATE>=%25CURRDATE-30%25

## **Trouble Shooting Canned Queries**

The same trouble shooting techniques described at the end of Section 1 apply to canned queries. Always take advantage of the Edit option in error messages. In addition, please note that the date function is extremely touchy. If you do not use the exact syntax described above, the search will fail. If you suspect a problem with the date function, remove the CURRDATE part of your query and test is using the date dropdown in the Power Search form. If the search works, review the syntax of your date expression. Be sure that you enclose the date expression with the special characters %25 and that you use one of the valid date operators  $=$ ,  $>$ , or  $>=$ .